3. 波形を測定してみよう!

ここではカーソル機能について説明していきます。

〈内容〉

・カーソル機能の説明と使い方

〈実験内容〉

2 章にて使用した回路で実験をしていきます。

マイコンで LED を 0.1 秒(100 ミリ秒)間隔で点滅(ON/OFF)させる回路で実験をしました。

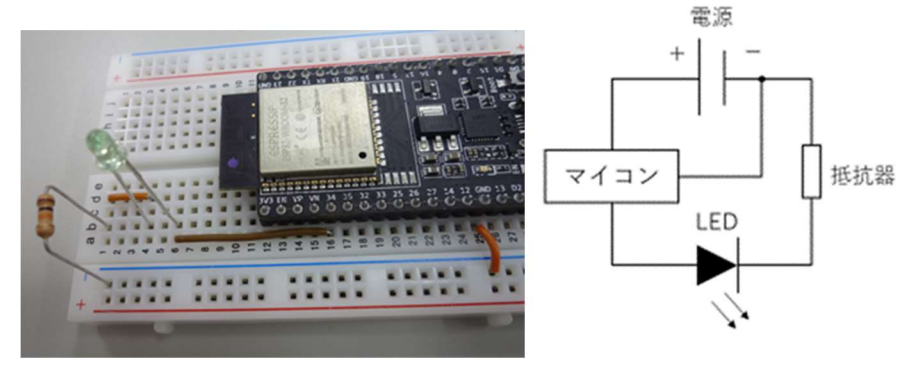

図 3-A. 2 章にて作成した回路

図 3-B のようにプローブを接続してみました。

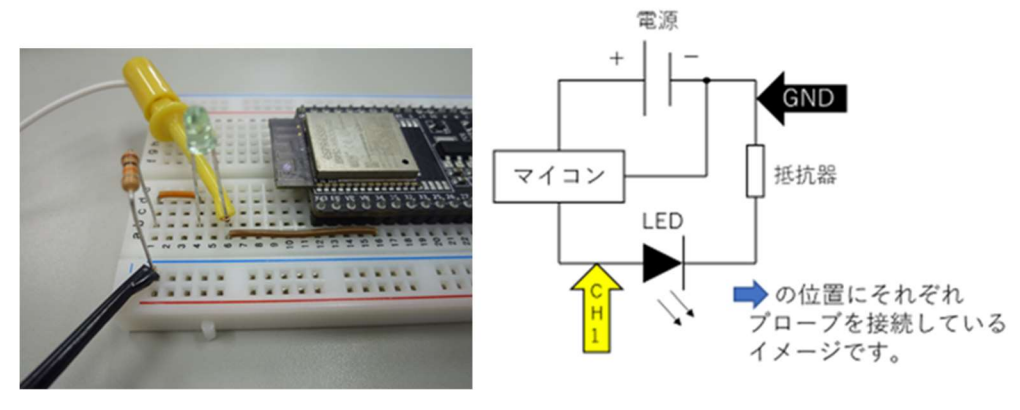

図 3-B. プローブ接続イメージ

3-1. カーソル機能とは?

カーソル機能とは、画面上で指定した範囲の時間差や電圧差を測定できる機能です。 実際に使って理解していきましょう。

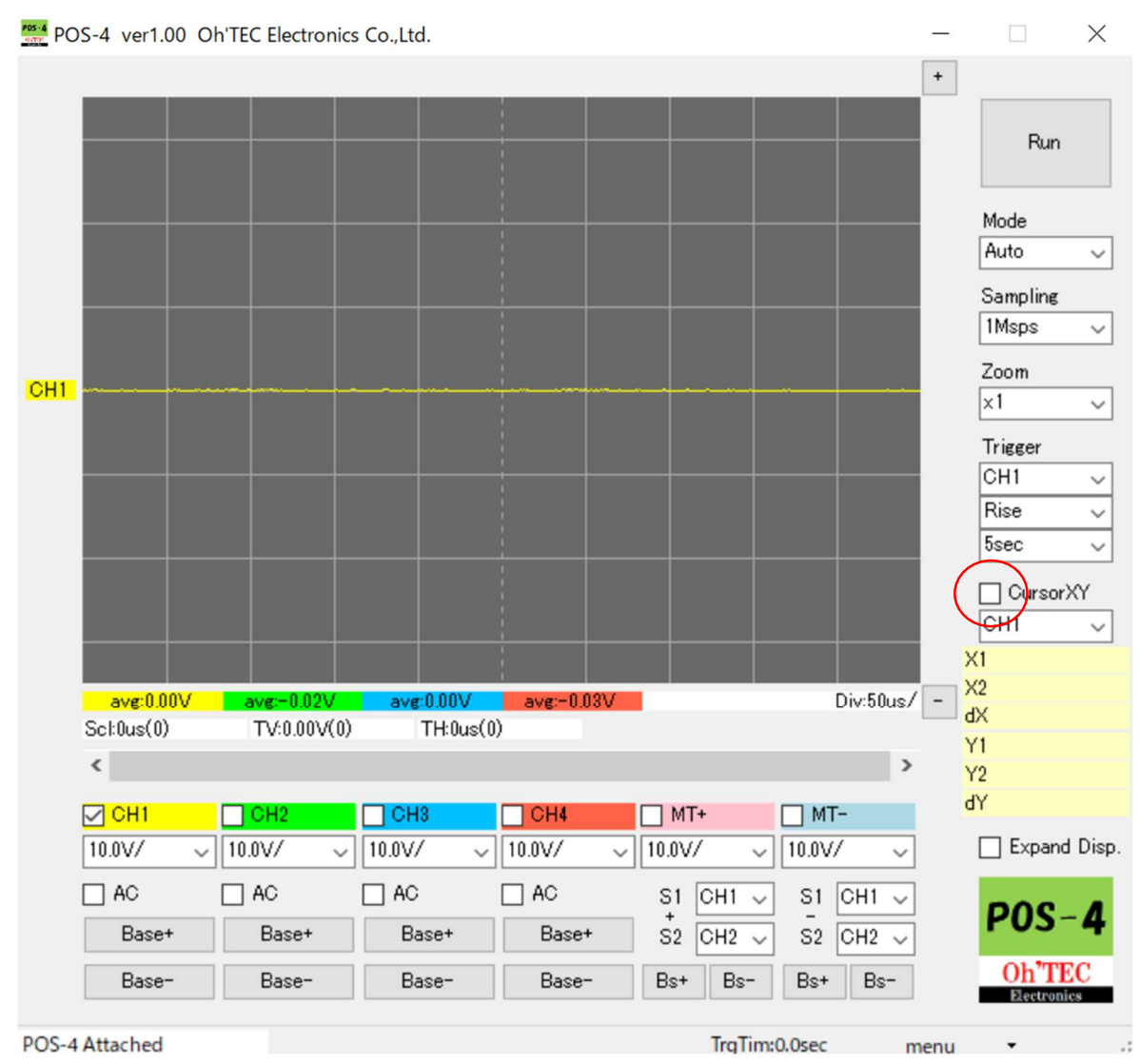

図 3-C. カーソル機能

図 3-C の〇のチェックボックスを ON すると、カーソル機能を使うことができます。 カーソル機能を ON にすると表示が次頁 図 3-D のようになります。

## 3-2. カーソル機能の操作方法

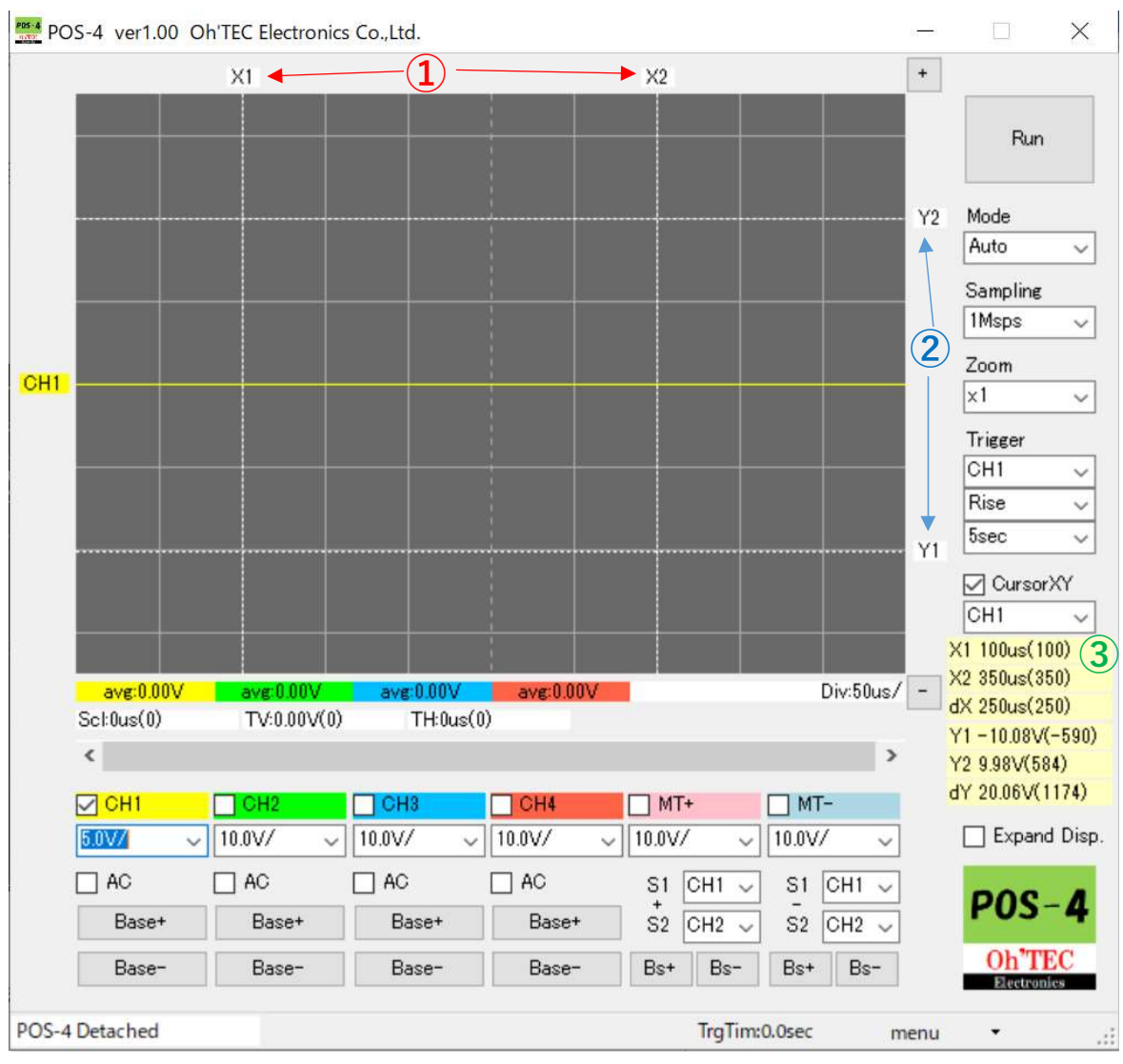

図 3-D. カーソル 操作

図 3-D の①で示した「X1・X2」は、置いた座標の時間を読み取ることができます。

②で示した「Y1・Y2」は、置いた座標の電圧値を読み取ることができます。

「X1」、「X2」、「Y1」、「Y2」はドラッグすることで調節することができます。

読み取った値は図 3-D の③の所で確認することができます。

「X1」「X2」は置いた場所の時間が示されます。(図 3-D だと、X1= 100us、X2= 350us)

「Y1」「Y2」は置いた場所の電圧値が表示されます。(図 3-D だと、Y1= -10.08V、Y2= 9.98V)

「dX」は「X1」~「X2」の時間の差(X2-X1)が表示されます。(図 3-D だと、dX= 250us)

「dY」は「Y1」~「Y2」の電圧の差(Y2-Y1)が表示されます。(図 3-D だと、dY= 20.06V)

カーソル機能の使い方が一通り理解できたでしょうか。

それでは、実際に使ってみます。

## 3-3. カーソル機能を使ってみよう

## まずは電圧差を見てみましょう

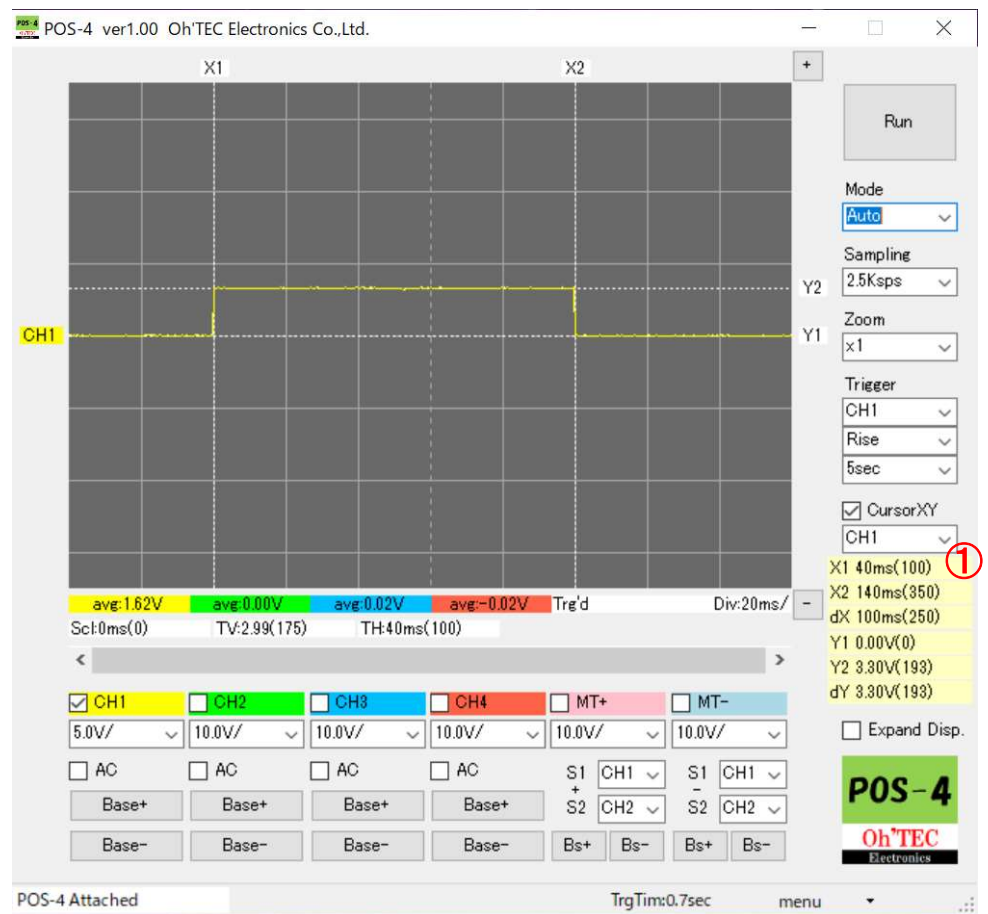

図 3-E. カーソル 機能 電圧差

図 3-E の①を見ると、「Y2」が 3.30V、「Y1」が 0.00V、電圧差「dY」が 3.30V となっています。 実験に使用したマイコンは規格上、3.3V を出力することになっています。 このカーソル機能で読み取った結果から、3.30V が出力されていることが読み取れます。

次は、時間差を計測してみましょう。

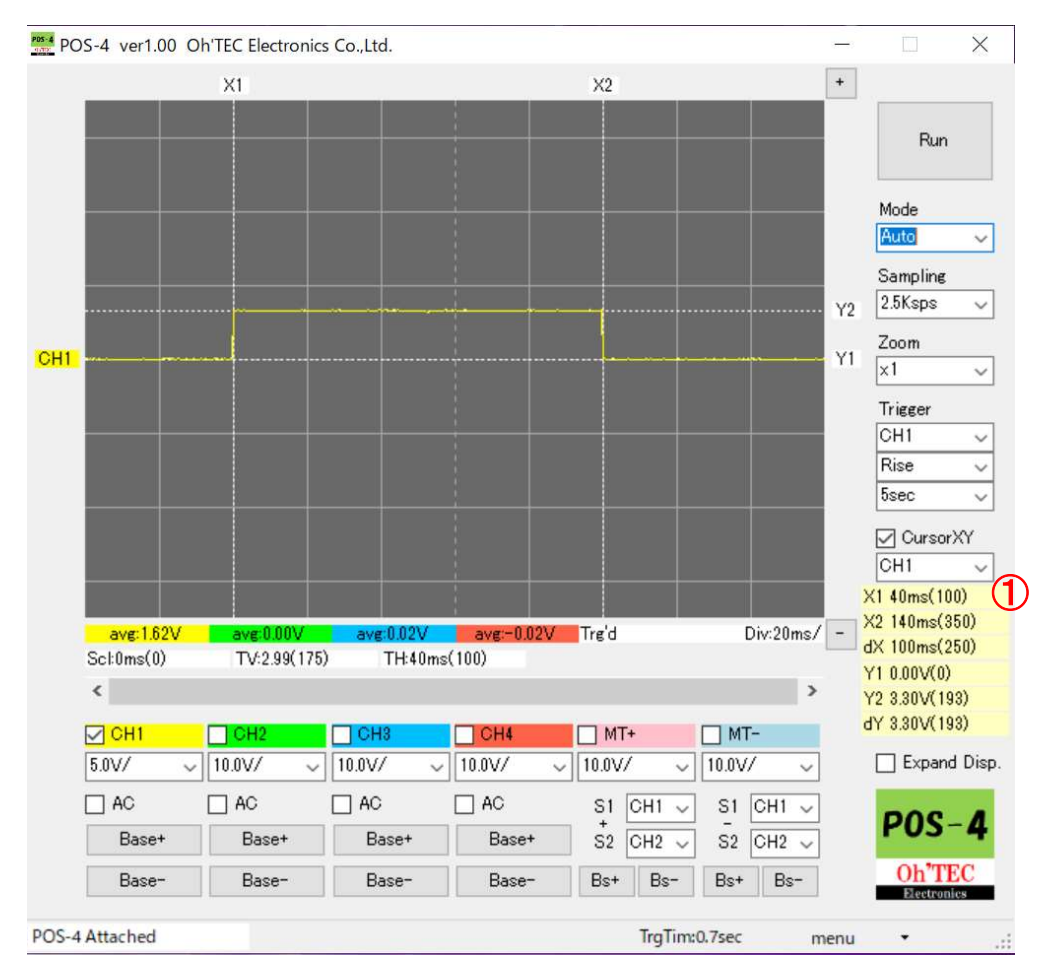

図 3-F. カーソル 機能 時間差

「X2」が 120ms、「X1」が 20ms、時間差「dX」が 100ms であることが分かります。 実験に使用したマイコンには、100ms 間隔で ON/OFF が切り替わるように設定してあるため、 このカーソル機能で読み取った結果から、実際に 100ms 間隔で出力されていることが 読み取れます。

以上がカーソル機能についての解説でした。